## *Client/Server, the Internet, and WWW*

*A Robelle Presentation Interex 1995 Toronto, Canada August 15 - 18, 1995*

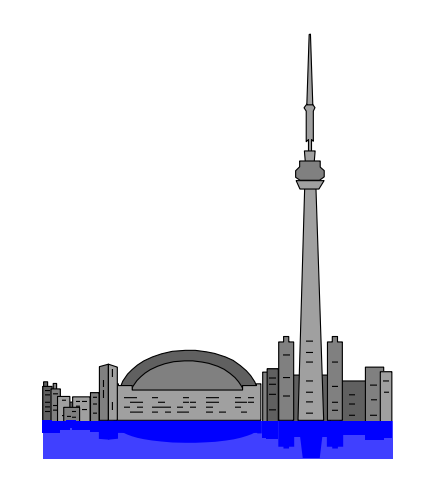

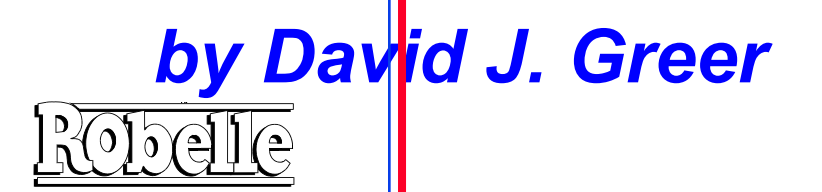

### *Overview*

*Introduction <u><i>The Language of the Web</u>*</u> *WWW Clients WWW Servers Interesting Places to Visit* **Summary** 

### *Introduction*

*Fox The World Wide Web What is Hypertext? <u>EDECITIONS</u></u> Computing <u><i>The Hypertext Transfer Protocol*</u> *The Internet*

### *The World Wide Web*

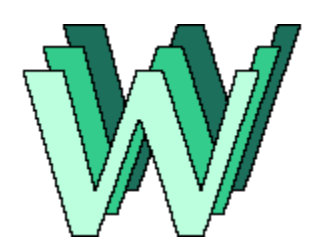

*<u>FIGULE</u> Started at CERN</del> <u><i><u><b>Started by Tim-Berners Lee</u>*</u> *Was designed for collaboration and research <u>Exponentially</u>* 

# *Client/Server Computing*

*<u><i>Traditional connections are serial*</u> *<u>ENC/S</u> usually requires networking <u>Wa</u>On a network, clients connect to different hosts FOD the Internet, you can connect anywhere*

### *Traditional vs Network*

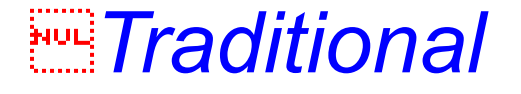

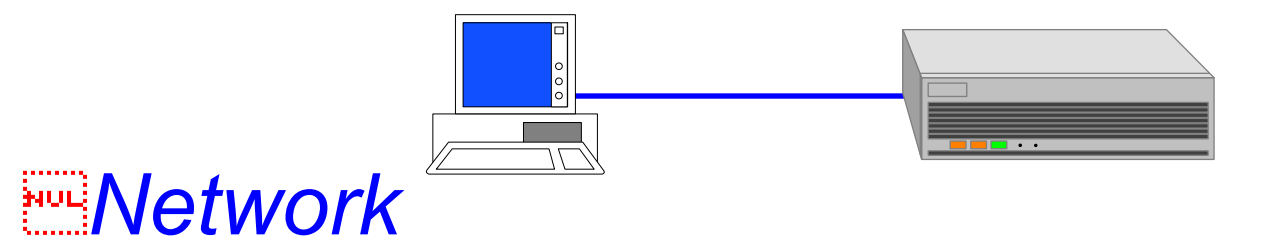

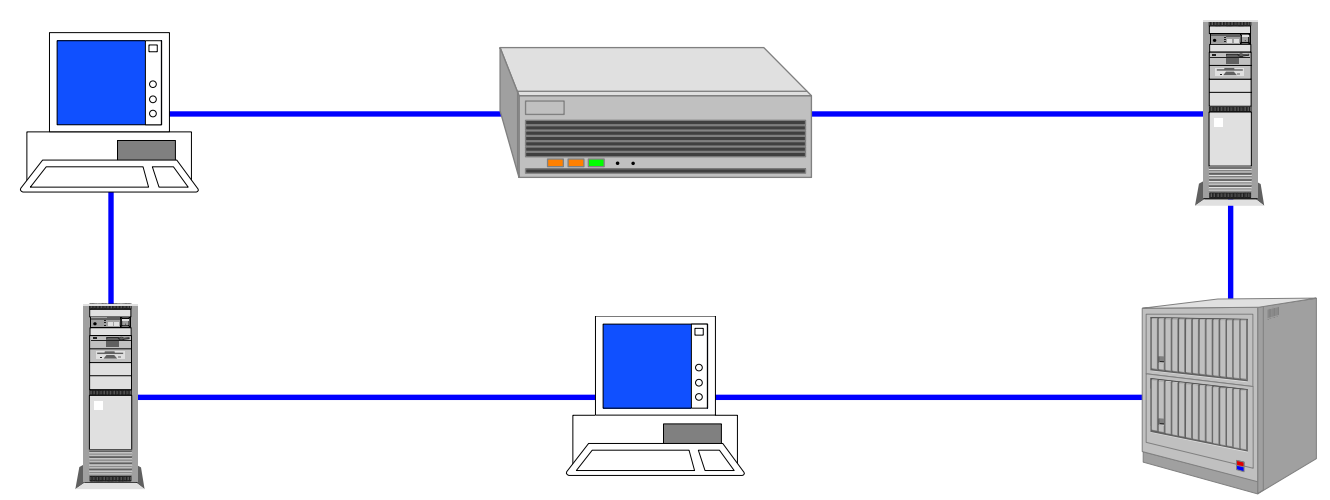

# *Hypertext Transfer Protocol*

*The communications method used by the Web Has three phases* 

- *1. Client connects with a WWW host*
- *2. The HTTP software on the host responds*

*3. The client and the host close the connection Traditional data processing*

- *1. User logs on in the morning to one host*
- *2. User interacts with many programs*
- *3. At the end of the day the user logs off*

# *The Language of the Web*

*Uniform Resource Locators (URL) Hypertext Markup Language (HTML) Common Gateway Interfaces (CGI)*

## *Uniform Resource Locators*

*Access method Server name Location Robelle's welcome page: http://www.robelle.com Robelle's list of HP 3000 Internet resources: http://www.robelle.com/hp3000.html*

# *Hypertext Markup Language (HTML)*

*"Source" language of Web documents <u>Example 2016</u> Consists of "marks" and the actual text Very different from WYSIWYG editing HTML editors are still primitive*

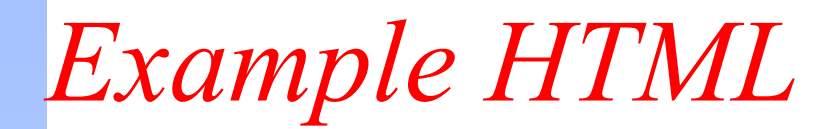

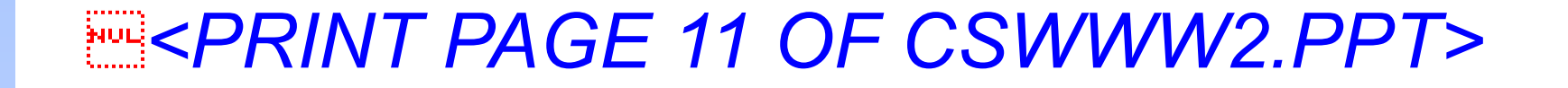

### *WWW Clients*

*<u>FIND</u> Called browsers in Web terms Both character-mode and graphical Most popular are Netscape and Mosaic Need network infrastructure to use browsers*

*Lynx Example*

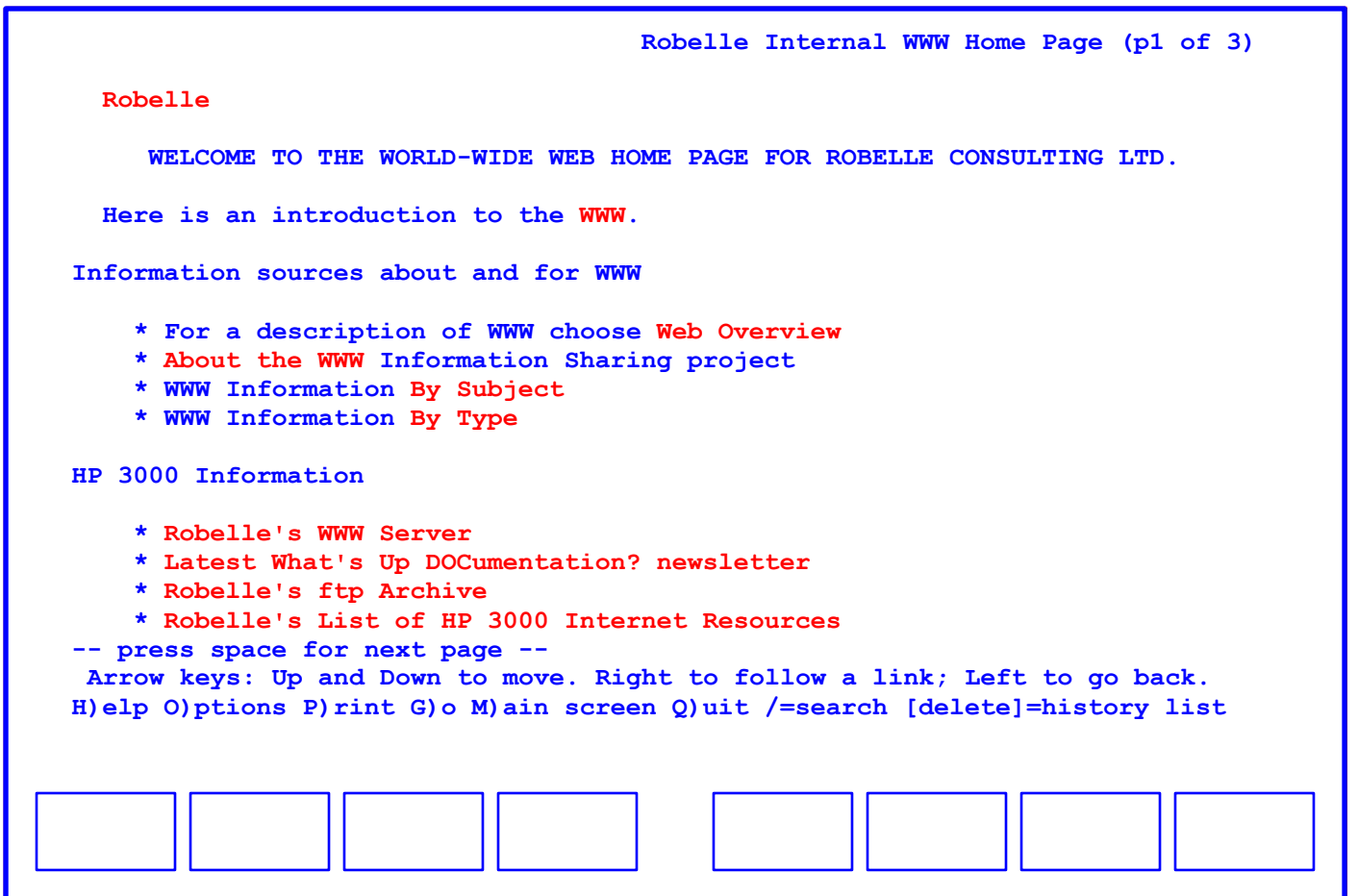

### *WWW Servers*

*Why Setup a WWW Server? WWW Server Design <u><i>WASetting up a WWW Server</u>*</u> *Maintaining Your WWW Server* 

# *Why Setup a WWW Server?*

*<u><i>To provide information to the Internet*</u> *As a local information resource To automate some internal tasks (e.g., forms) Experiment with client/server designs*

### *WWW Server Design*

*<u>Enconsider</u> network speed <u><i><u>WAStart</u>* with text information</u> *<u>Austion</u> each graphical image Keep files to a reasonable size Plan your document organization Use graphic design common sense (e.g., white space)*

*Welcome Page*

*Default document accessed on your server* **Should have a domain name that starts** *with www http://www.robelle.com Clearly identify what information you are providing Make sure that you configure a default document*

## *Setting up a WWW Server*

*<u>Ende</u> on which platform There are servers for many platforms W3 or NCSA servers are most popular for UNIX FONZ There are several choices for Windows NT <u>EUR</u> Choose a server "close" to the information*

## *Maintaining Your WWW Server*

*Log files tend to grow without bounds Verify your HTML with a tool such as Weblint <u><i>Keep statistics</u>*</u> *Automate where possible*

### *Interesting Places to Visit*

*Virtual References <u><i>Travel Resources</u>*</u> **Searching WWW** 

## *Virtual References*

*<u><i>Spider's Web by Bob Alison</u>*</u> *http://gagme.wwa.com/~boba/spider.html Yahoo http://www.yahoo.com*

### *Travel Resources*

*Rec.Travel Library http://www.solutions.mb.ca/rec-travel FODD GNN Travel Center http://gnn.com/meta/travel/index.html*

# *Searching WWW*

*WebCrawler http://webcrawler.com Lycos http://lycos.cs.cmu.edu World-Wide Web Worm (WWWW) http://www.cs.colorado.edu/home/ mcbryan/WWWW.html*

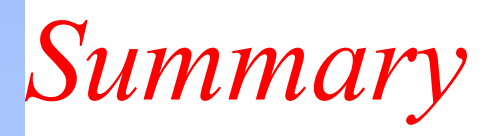

*WWW demonstrates client/server computing A WWW server is an application Writing Web documents is timeconsuming The Web is a big place — have fun* 

*Lynx Example*

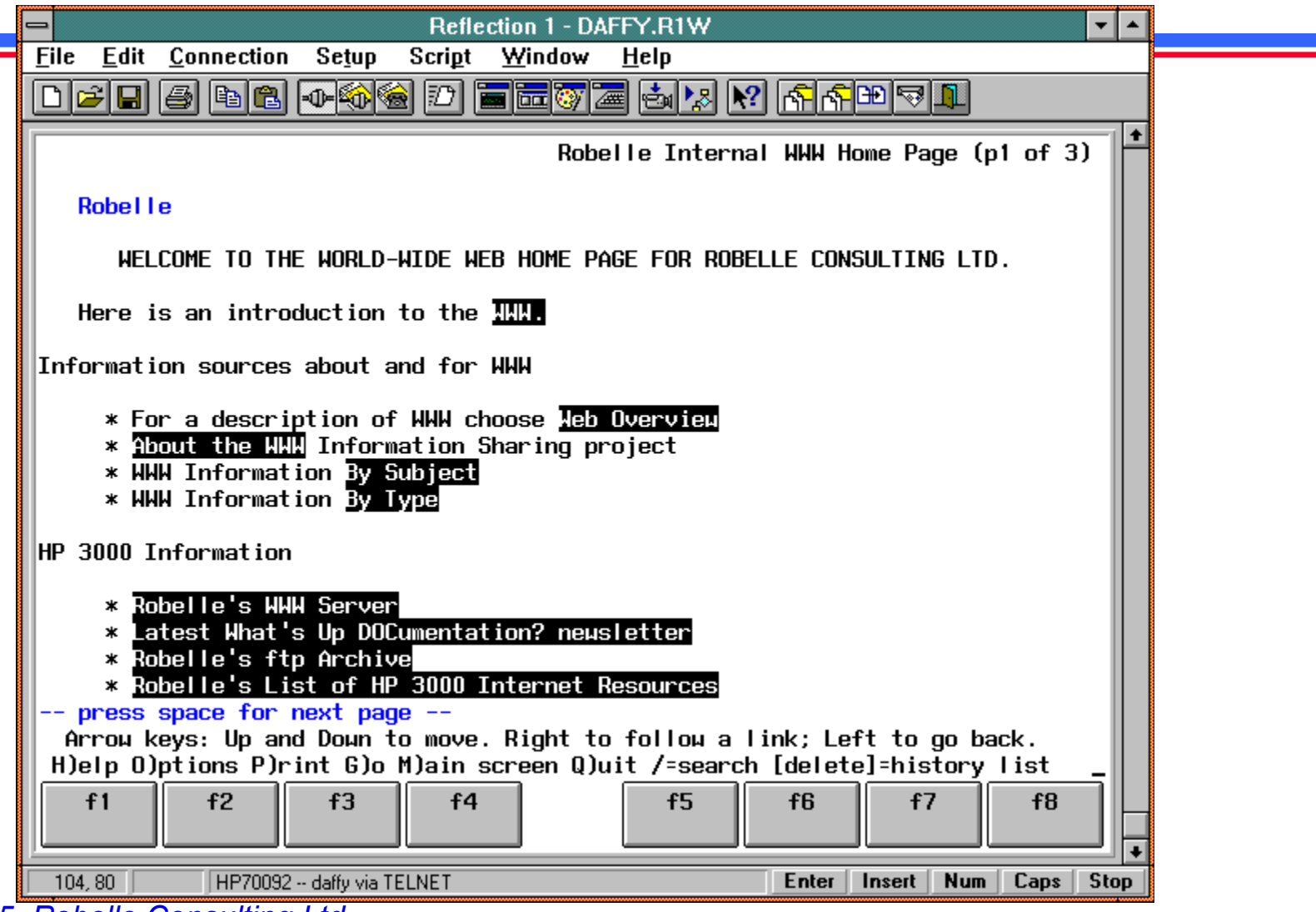